# HPS-M 2 ДАТЧИК ДИФФЕРЕНЦИАЛЬНОГО ДАВЛЕНИЯ

Инструкции по монтажу и эксплуатации

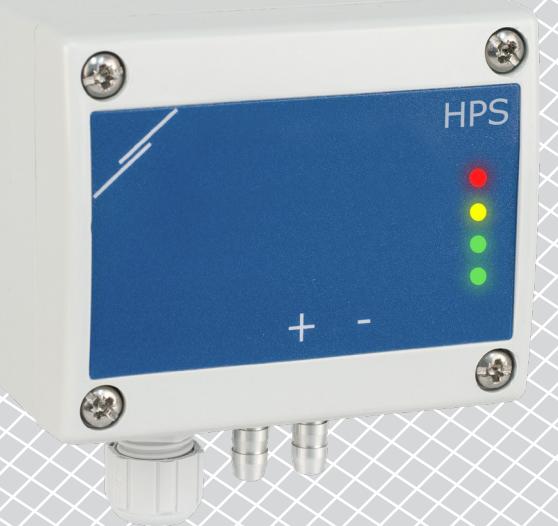

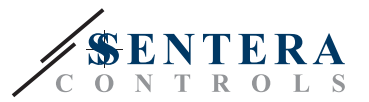

# **Содержание**

<span id="page-1-0"></span>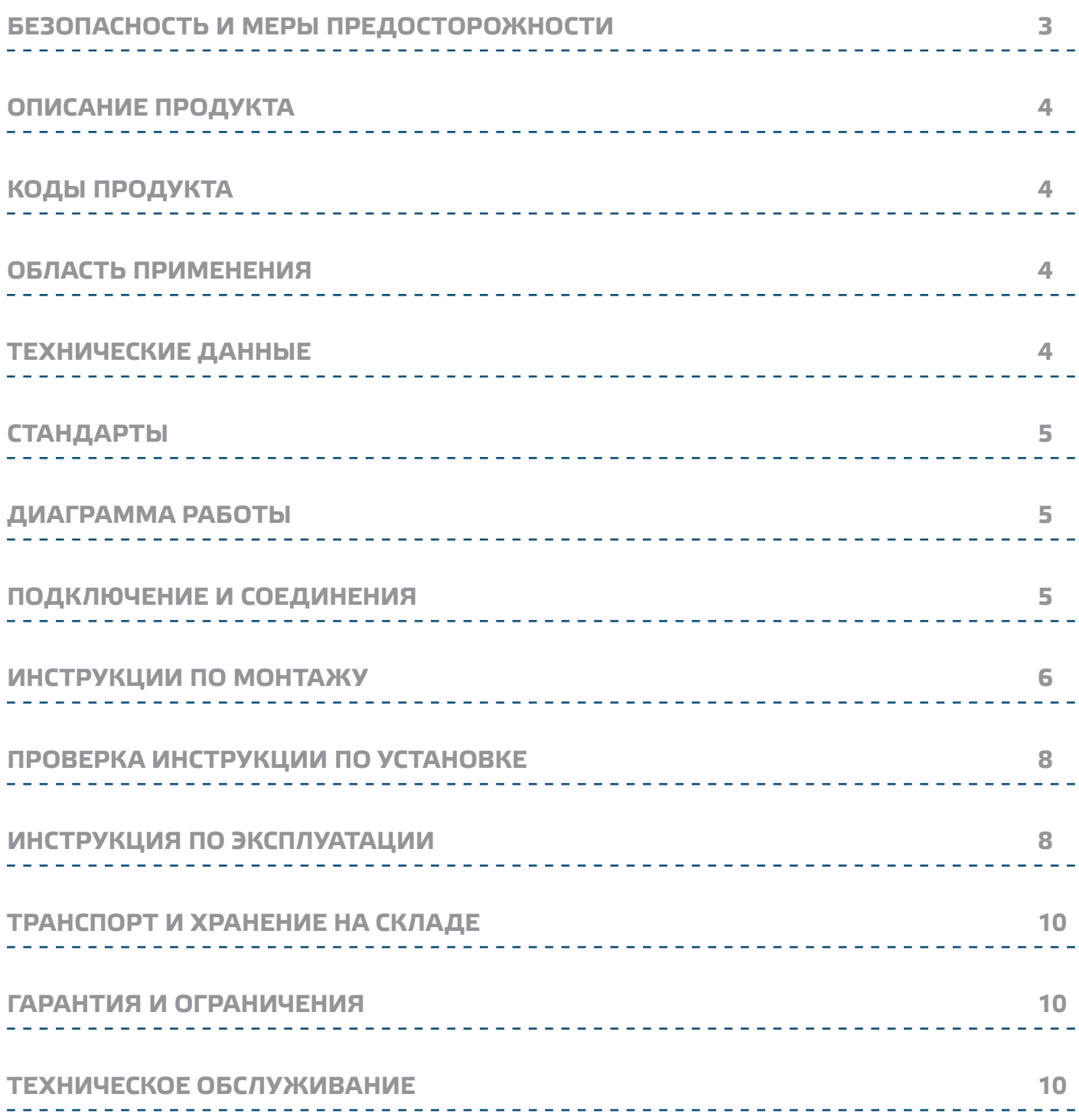

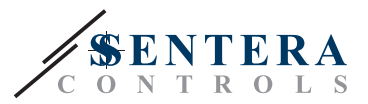

# <span id="page-2-0"></span>**БЕЗОПАСНОСТЬ И МЕРЫ ПРЕДОСТОРОЖНОСТИ**

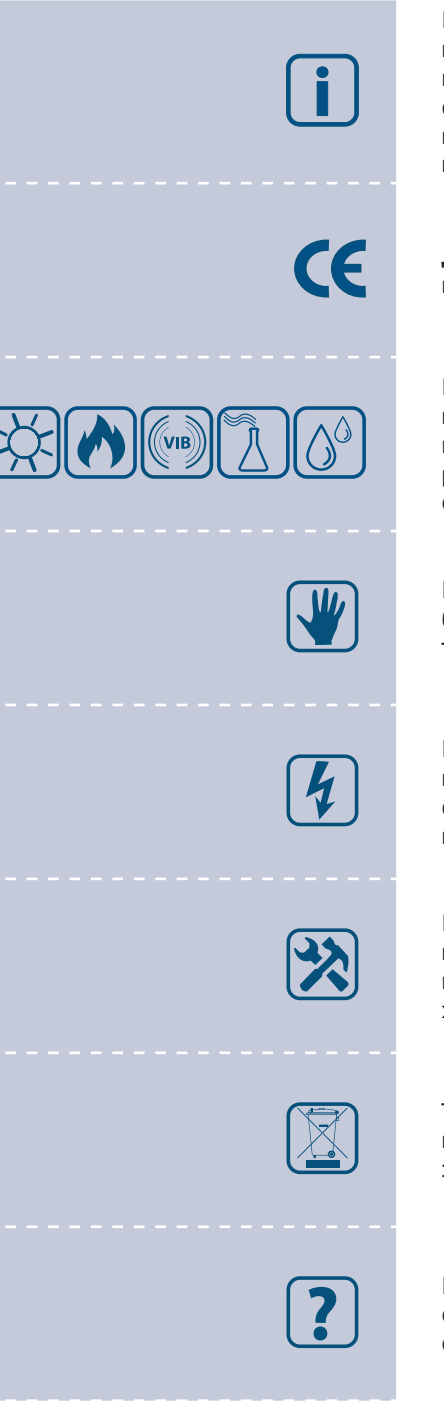

Прочитайте всю информацию, таблицу данных, карту регистров Modbus, инструкции по монтажу и эксплуатации, а также изучите схему подключения перед началом работы с продуктом. В целях личной безопасности, а также сохранности и оптимальной работы оборудования, убедитесь, что вы полностью понимаете содержание документов, перед тем, как начать монтаж, использовать и обслуживать данное устройство.

Для обеспечения безопасности и по причинам лицензирования (СЕ), несанкционированное обращение и модификация продукта запрещается.

Продукт не должен подвергаться воздействию экстремальных условий, таких как: высокие температуры, прямые солнечные лучи или вибрации. Химические пары высокой концентрации при длительном воздействии могут повлиять на работу оборудования. Убедитесь, чтобы рабочая среда была как можно более сухой, убедитесь в отсутствии конденсата.

Все установки должны соответствовать местным нормам здравоохранения, безопасности и местным нормативам. Этот продукт может быть установлен только квалифицированным персоналом.

Избегайте контакта с частями, подключёнными к напряжению, с изделием всегда обращайтесь бережно. Перед подключением силовых кабелей, обслуживания или ремонтам оборудования всегда отключите источник питания.

Каждый раз проверяйте, что вы используете правильное питание, провода имеют соответствующий диаметр и технические свойства. Убедитесь, что все винты и гайки хорошо прикреплены и предохранители (если таковые имеются) хорошо закреплены.

Требования к утилизации оборудования и упаковки должны быть приняты во внимание и осуществляться согласно с местными и национальными законодательствами / правилами.

В случае, если возникли какие-либо вопросы, которые остались без ответа, свяжитесь со службой технической поддержки или проконсультируйтесь со специалистом.

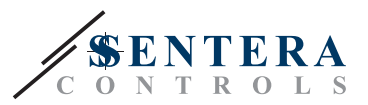

# <span id="page-3-0"></span>**ОПИСАНИЕ ПРОДУКТА**

Серия HPS-М -2 - это датчики дифференциального давления, которые оснащены полностью цифровым датчиком давления, предназначенным для широкого спектра применений. Показания скорости воздуха доступны при подключении внешнего комплекта трубки Пито. Питание через Modbus, параметры доступны через Modbus RTU (программное обеспечение 3SModbus или Sensistant).

### **КОДЫ ПРОДУКТА**

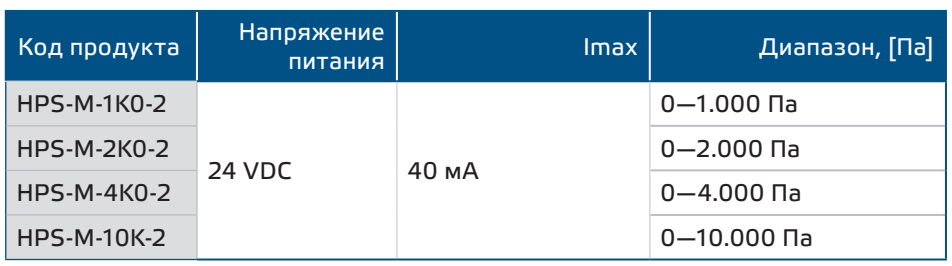

### **ОБЛАСТЬ ПРИМЕНЕНИЯ**

- Измерение дифференциального давления, скорости воздуха или объемного расхода в системах отопления, вентиляции и кондиционирования воздуха
- Применение при избыточном давлении: чистые помещения, чтобы избежать загрязнения частицами, лестницы пожарной безопасности
- Применение при пониженном давлении: кухни ресторанов и лаборатории биологической опасности
- Применение для объемного расход воздуха: обеспечение минимальной допустимой скорости вентиляции (м<sup>3</sup> / ч) для зданий

### **ТЕХНИЧЕСКИЕ ДАННЫЕ**

- Разъем RJ45 для подключения Power over Modbus
- Встроенный цифровой датчик дифференциального давления высокого разрешения
- Скорость потока воздуха может быть измерена с помощью Modbus RTU (с использованием комплекта трубки PSET-PTL-200 Pitot)
- Минимальный диапазон дифференциального давления: 5 Па

- Минимальный диапазон расхода воздуха: 10 м3/ч
- Минимальная скорость воздуха: 1 м / сек
- Выбор времени реакции: 0,1—10 сек
- Интегрированный K-фактор
- Показания перепада давления, объемного расхода или скорости воздуха через Modbus RTU
- Выбора минимального и максимального рабочего диапазона
- Функция сброса регистров Modbus (на заводские значения)
- Четыре светодиода для индикации состояния датчика
- Modbus RTU
- Процедура калибровки датчика через тактовый переключатель
- Алюминиевые патрубки для давления
- Точность: ±2% от рабочего диапазона
- Условия окружающий среды:
	- ► Температура: -5—65 °C
	- ► Относительная влажность: <95 % rH (без конденсации)
- Температура хранения: -20—70 °C

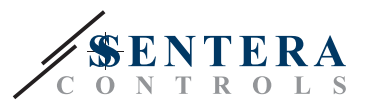

 $\epsilon$ 

# <span id="page-4-0"></span>**СТАНДАРТЫ**

- Директива по электромагнитной совместимости EMC 2014/30/EC:
	- ► EN 61326-1: 2013 Электрооборудование для измерения, управления и лабораторного использования. Требования к электромагнитной совместимости. Часть 1. Общие требования;
	- ► 61326-3-2-2013 Электрическое оборудование для измерения, управления и лабораторного применения. Требования ЭМС. Часть 3-2. Конфигурация теста, условия эксплуатации и критерии производительности преобразователей со встроенным или дистанционным сигнальным кондиционированием.
- Директива по утилизации отработавшего электрического и электронного оборудования WEEE Directive 2012/19/EC
- Директива RoHs 2011/65/EC об ограничении использования вредных веществ в электрическом и электронном оборудовании

# **ДИАГРАММА РАБОТЫ**

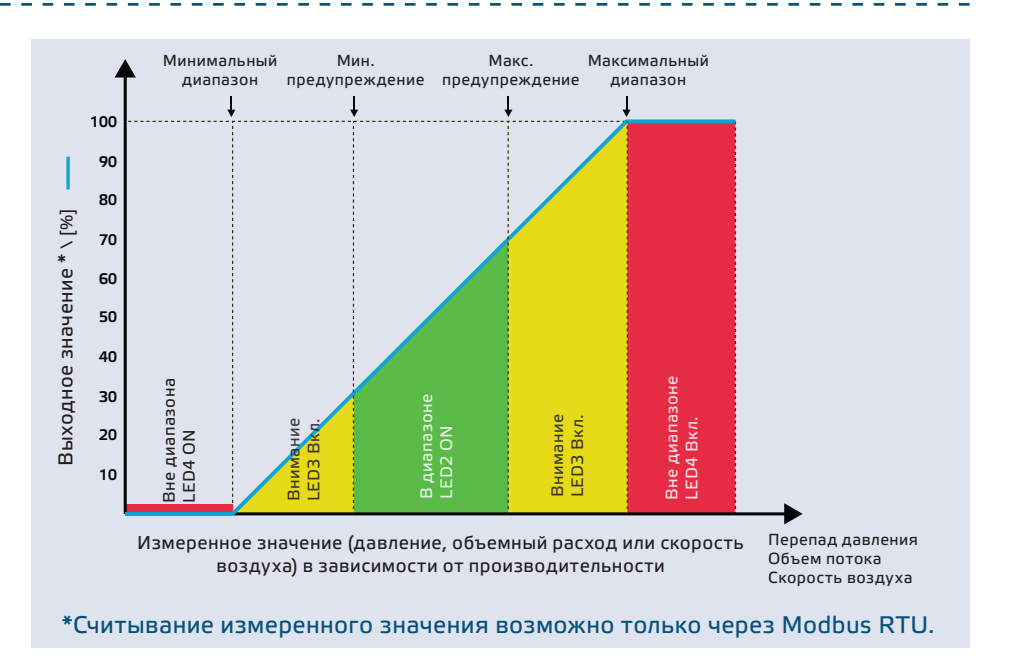

# **ПОДКЛЮЧЕНИЕ И СОЕДИНЕНИЯ**

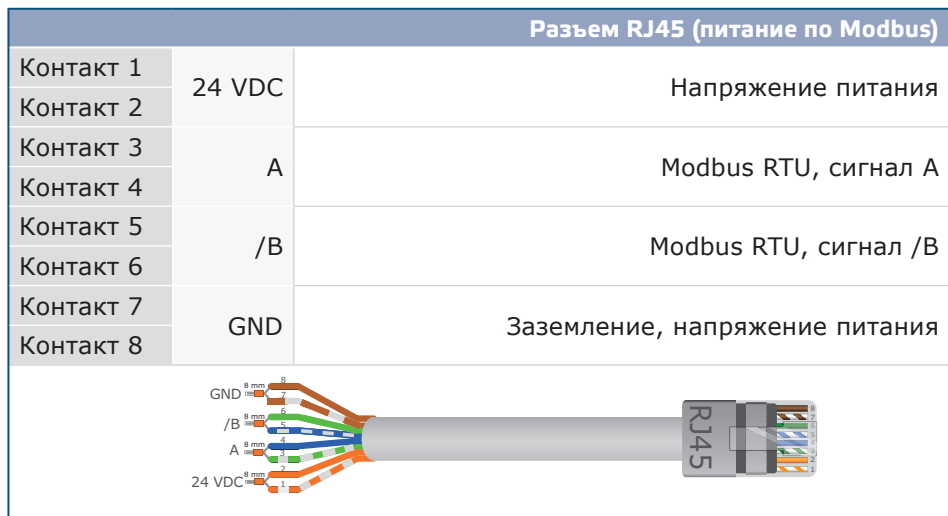

**[обратно к содержанию](#page-1-0)**

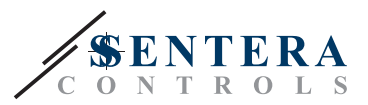

### <span id="page-5-0"></span>**ИНСТРУКЦИИ ПО МОНТАЖУ**

Перед началом монтажа внимательно прочитайте *«***Меры предосторожности»**. Выберите ровную поверхность для места установки (стену, панель и т.д.).

- **1.** Отвинтите четыре винта на передней крышке корпуса, чтобы снять его.
- **2.** Закрепите заднюю крышку корпуса на поверхность с помощью соответствующих крепежных деталей, обратите внимание на габариты и правильное монтажное положение показано в **Рис. 1** *Монтажные размеры* и **Рис. 2** Монтажное положение.

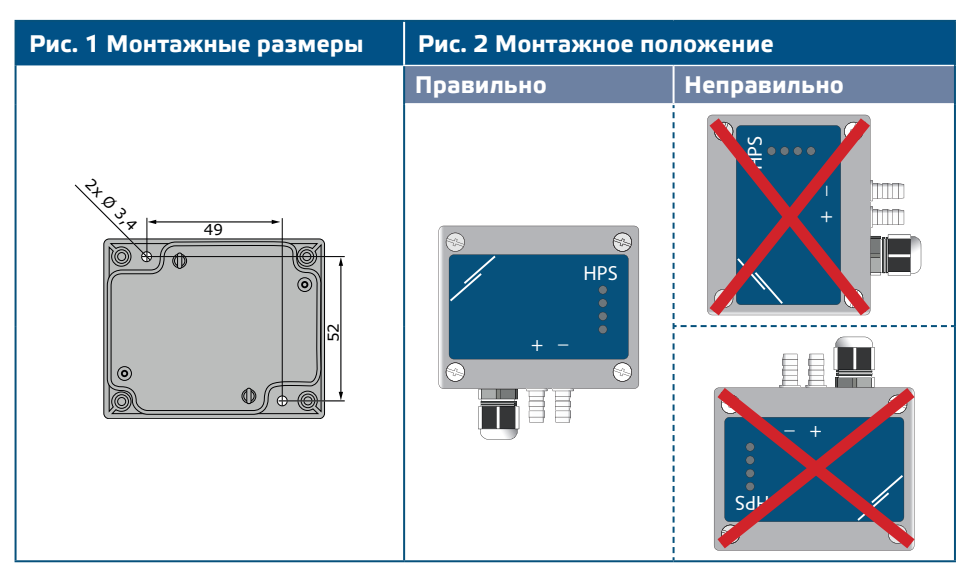

- **3.** Вставьте кабель через кабельный сальник.
- **4.** Обожмите кабель RJ45 и вставьте его в розъем, см. **Рис. 3** и раздел **«Подключение и соединения»** .

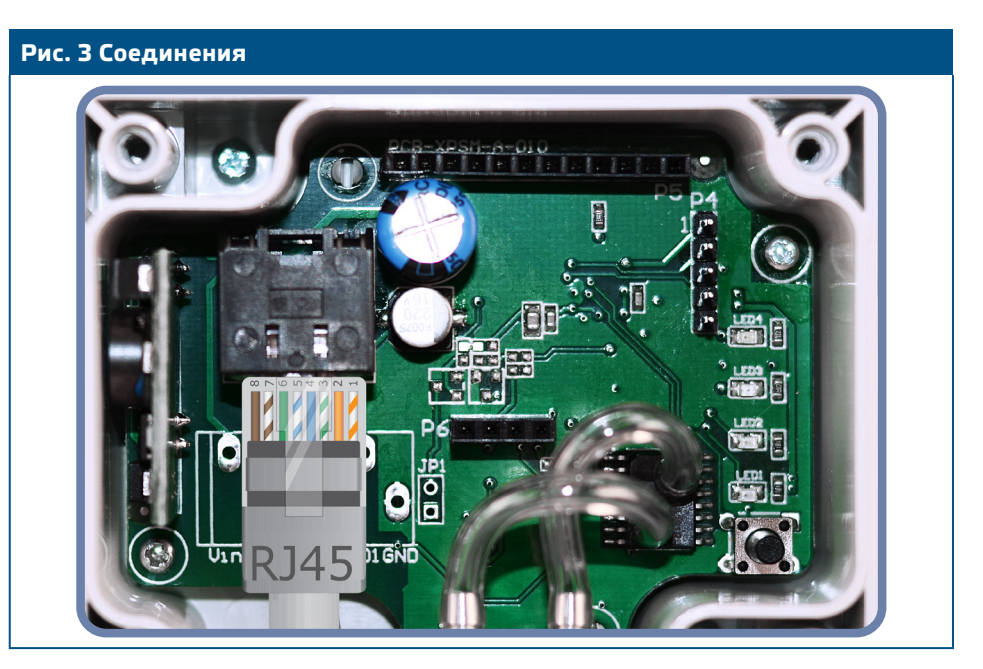

- **5.** Подсоедините штуцер датчика к воздуховоду (см. **Рис. 4**). В зависимости от применения Вы должны использовать определенный набор трубок для соединения штуцера датчика с воздуховодом:
	- **5.1** Для контроля перепада давления используйте набор PSET-QF или PSET-PVC (измерение давления является настройкой устройства по умолчанию);
	- **5.2** Для управления объемным расходом используйте набор для подключения трубки Пито PSET-PT, набор для подключения PSET-

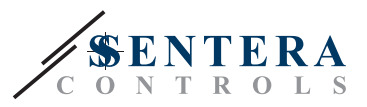

QF или PSET-PVC. Если вы используете PSET-PT, Вы должны ввести площадь поперечного сечения воздуховода [см²] в регистре Modbus 63. Если вы используете PSET-QF или PSET-PVC, введите K-фактор вентилятора (предоставленный производителем вентилятора / двигателя) в holding регистр Modbus 62.

Если K-фактор неизвестен, объемный расход рассчитывается по площади поперечного сечения воздуховода (holding регистр 63), умноженной на скорость воздуха (скорость воздуха (holding регистр 64) должна быть внесена, а трубка Пито подключена).

**5.3** Для управления скоростью воздуха используйте набор PSET-PT и установите скорость воздуха через holding регистр 64. В этом случае К-фактор вентилятора должен быть равен 0.

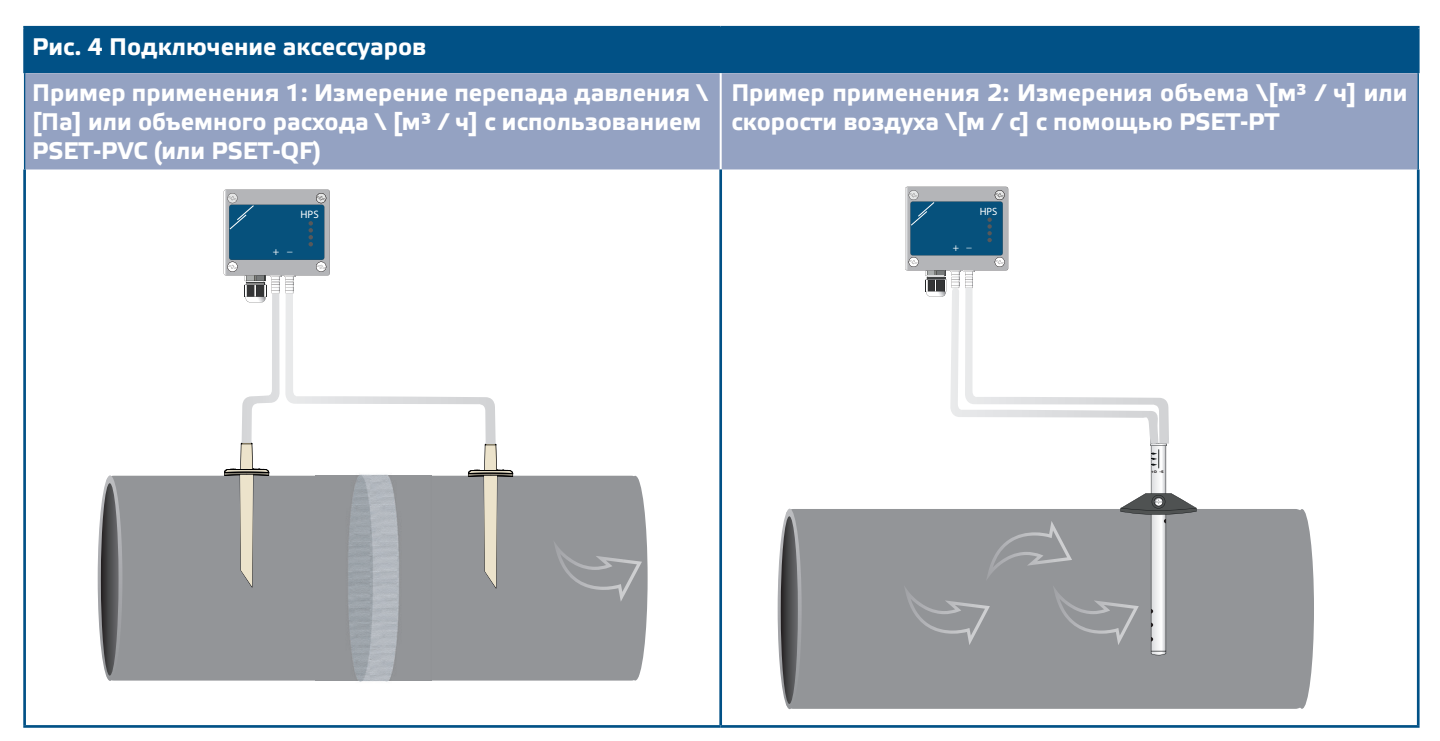

#### **6.** Включите питание.

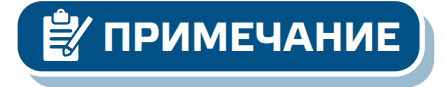

**ПРИМЕЧАНИЕ** *Процедуры калибровки датчиков и сбросов регистров Modbus описаны в разделе "Инструкция по эксплуатации".*

#### **Дополнительные настройки**

Чтобы обеспечить правильную связь, NBT необходимо активировать только в двух устройствах в сети Modbus RTU. Если необходимо, включите NBT резистор через 3SModbus или Sensistant (*Регистр хранения 9*).

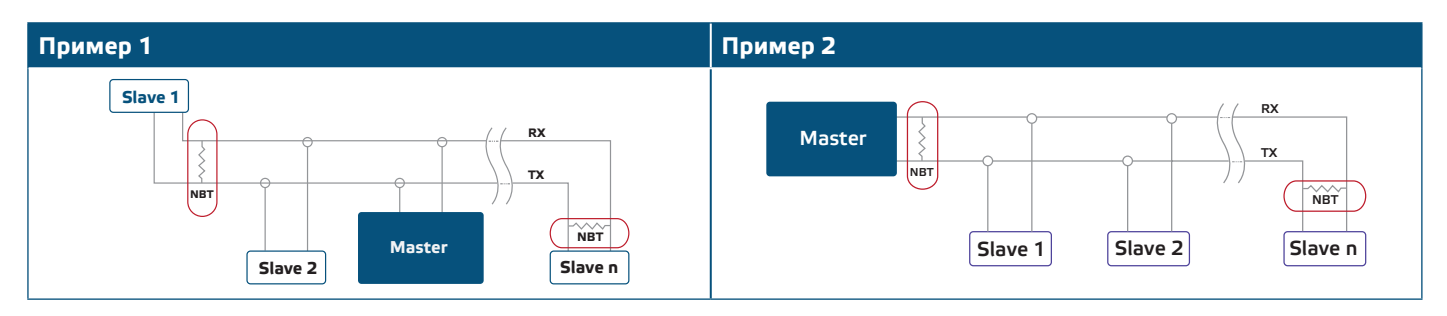

**ПРИМЕЧАНИЕ** *В сети Modbus RTU необходимо активировать два терминатора шины (NBT).*

MIW-HPS-M-2-RU-000 - 28 / 07 / 2020 www.sentera.eu 7 - 10

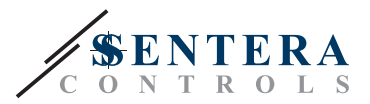

- **7.** Верните крышку и закрепите ее.
- **8.** Измените заводские настройки на нужные с помощью программного обеспечения 3SModbus или конфигуратора Sensistant. Заводские настройки по умолчанию см. *Карта регистров Modbus*.

<span id="page-7-0"></span>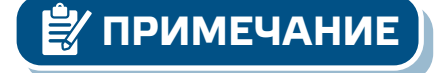

*Для получения полных данных регистров Modbus, обратитесь к Modbus Register Map, который представляет собой отдельный документ, прикрепленный к продукту на веб-сайте. Продукты с более ранними версиями прошивки могут быть несовместимы с Modbus Register Map.*

### **ПРОВЕРКА ИНСТРУКЦИИ ПО УСТАНОВКЕ**

Непрерывная зеленая индикация LED1, как показано на **Рис. 5** *Индикация связи Power / Modbus* означает, что устройство запитано. Если светодиод LED1 не горит, проверьте соединения снова.

Мигающий зеленый LED 1, как показано на **Рис. 5** *Индикация связи Power / Modbus* означает, что устройство обнаружило сеть Modbus. Если светодиод LED1 не мигает, проверьте соединения снова.

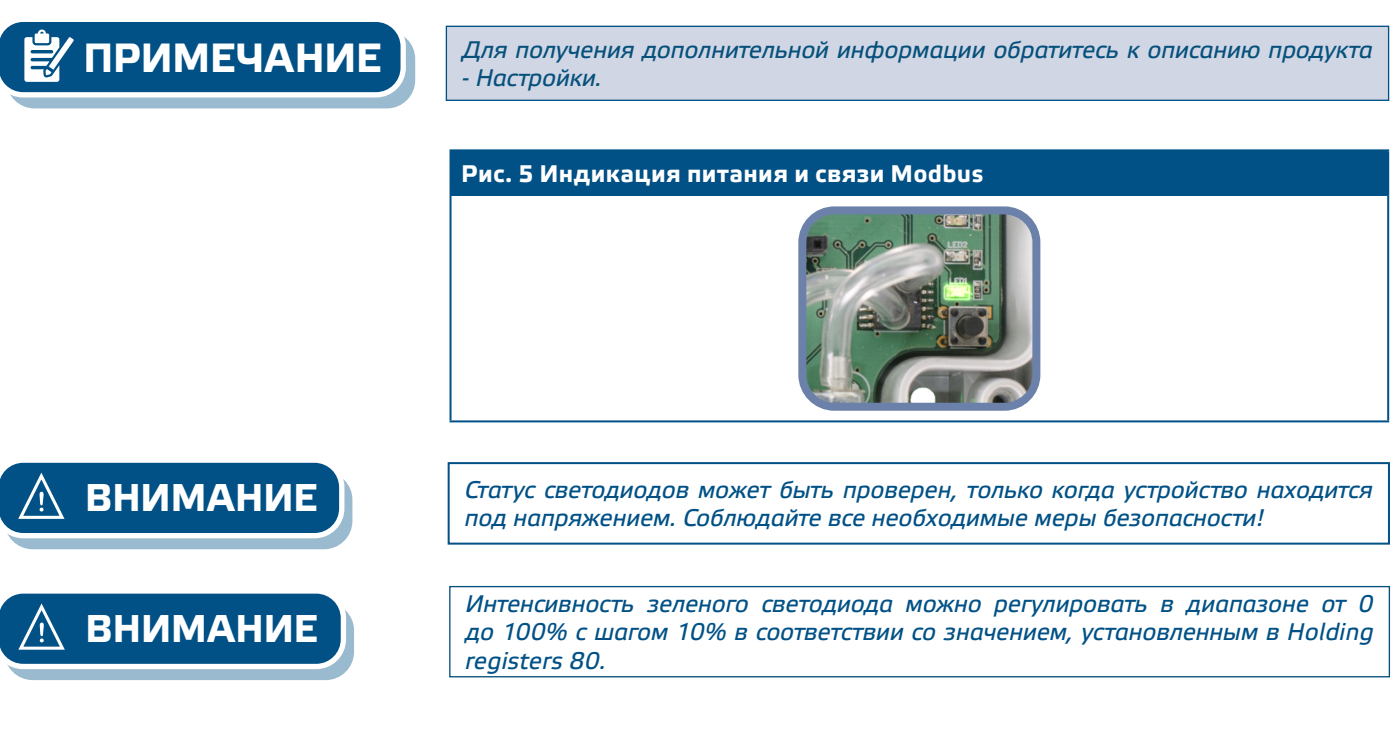

### **ИНСТРУКЦИЯ ПО ЭКСПЛУАТАЦИИ**

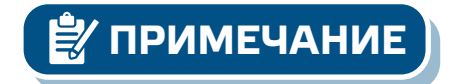

**ПРИМЕЧАНИЕ** *Подробную информацию и настройки см. в карте регистров Modbus, которая прикреплена к продукту отдельным файлом на нашем веб-сайте.*

#### **Процедура калибровки:**

- **1.** Отсоедините штуцеры и убедитесь, что они не забиты.
- **2.** Существует два способа запуска процесса калибровки:
	- Либо напишите «1» в holding регистре 70, либо нажмите кнопку SW1 на 4 секунды, пока зеленый LED 2 и желтый LED 3 на печатной плате не начнут мигать дважды и сразу же отпустите их. Если вы удерживаете SW1 слишком долго, вы сбросите регистры Modbus! (см. **Рис. 6**).

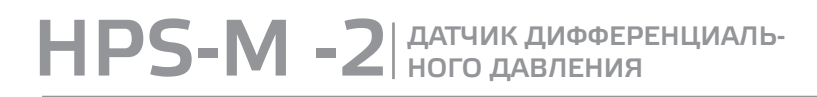

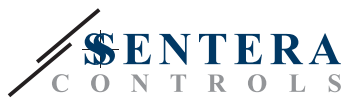

**3.** Через 2 секунды зеленый светодиод 2 и желтый светодиод 3 будут мигать два раза еще раз, чтобы показать, что процедура калибровки завершена (см. **Рис. 7** *Индикация калибровки*).

**ВНИМАНИЕ** *Убедитесь, что штуцеры отсоединены и ничем не заблокированы.*

#### **Сброс регистров Modbus:**

- **1.** Нажимайте тактовый переключатель SW1 в течение 4 секунд, пока зеленый LED 2 и желтый LED 3 на печатной плате не начнут мигать дважды, и удерживайте переключатель, пока оба LEDa не начнут мигать снова три раза.
- **2.** Регистры Modbus сбрасываются до значений по умолчанию (заводская установка).

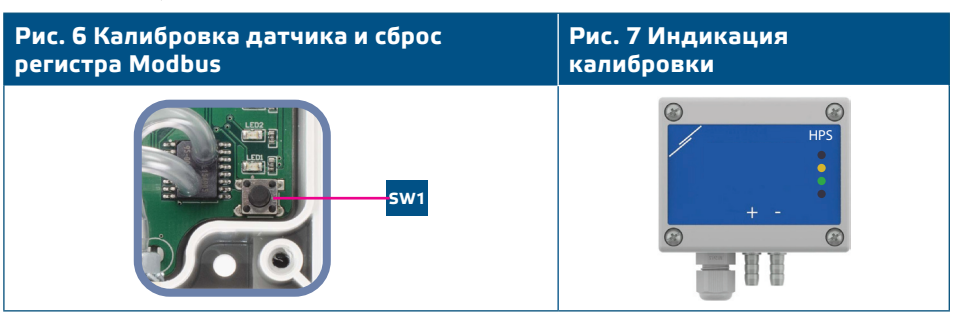

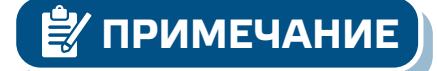

**ПРИМЕЧАНИЕ** *Нажмите и удерживайте тактовый переключатель, пока оба светодиода на печатной плате не начнут мигать дважды, и удерживайте его, пока оба светодиода не начнут мигать снова три раза. Если тактовый переключатель отпущен до того, как оба светодиода снова начнут мигать три раза, датчик выполнит процедуру калибровки вместо процедуры сброса регистров Modbus.*

#### **Процедура сброса регистров:**

**1.** Установите перемычку на контакты 1 и 2 разъема P4 более чем на 20 с, пока устройство включено (см.**Рис. 8**).

**Рис. 8 Перемычка сброса регистров Modbus**

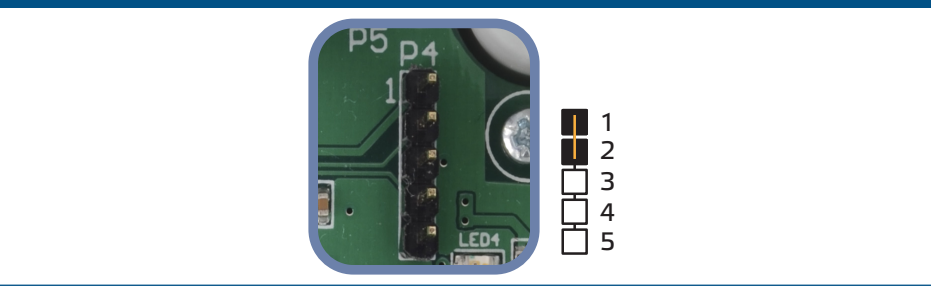

- **2.** Регистры Modbus от 1 до 3 будут сброшены до значений по умолчанию.
- **3.** Снимите перемычку.

**ВНИМАНИЕ** *Правильное считывание скорости воздуха возможно только в том случае, если оно разрешено holding регистром 64 (скорость воздуха Пито) и датчик подключен к соответствующему набору соединений трубки Пито (PSET-PTX-200).*

**Светодиодные индикаторы (см. Рис. 9):**

- **1.** Когда горит зеленый LED1, питание и связь Modbus RTU активна.
- **2.** Когда горит зеленый LED2, измеренное значение (давление, объем или скорость воздуха) находится между минимальным и максимальным диапазоном предупреждения.
- **3.** Когда горит желтый LED3, измеренное значение (давление, объем или скорость воздуха) ниже минимального диапазона предупреждения или выше максимального диапазона предупреждения.

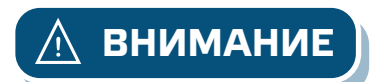

MIW-HPS-M-2-RU-000 - 28 / 07 / 2020 www.sentera.eu 9 - 10

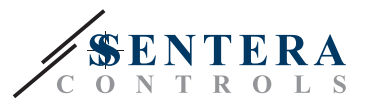

<span id="page-9-0"></span>**4.** Когда горит красный LED4, измеренное значение (давление, объем или скорость воздуха) ниже минимального диапазона измерения или выше максимального.

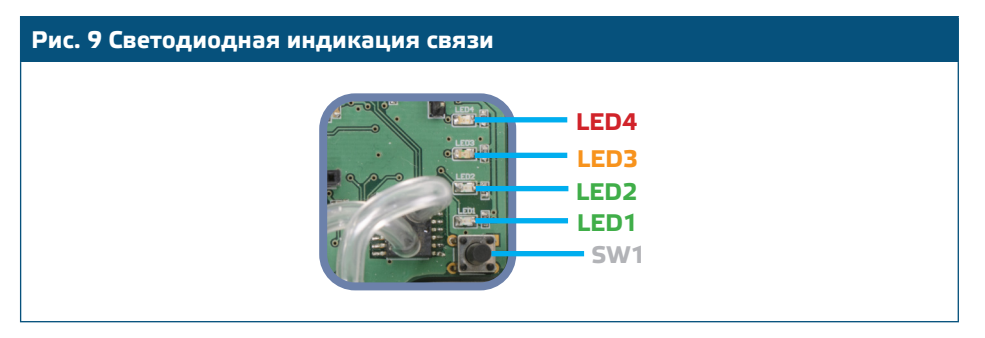

#### **5.** Индикация неисправности датчика:

В случае отказа сенсорного элемента или потери связи с ним мигает красный LED4. (см. **Рис. 10**)

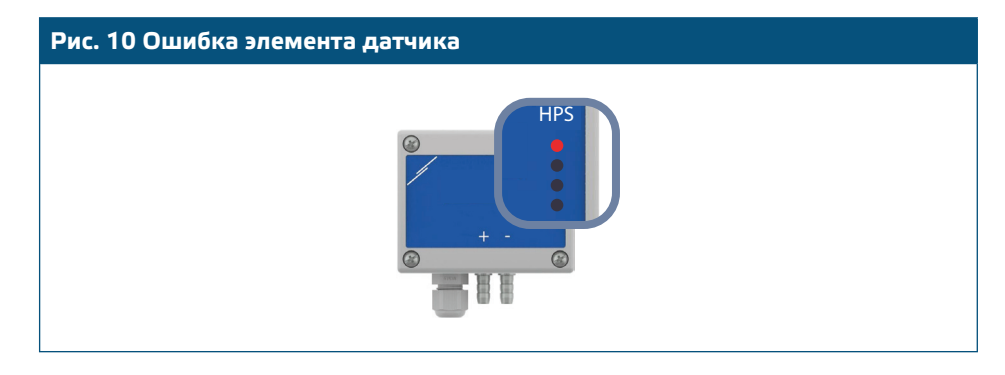

# **ТРАНСПОРТ И ХРАНЕНИЕ НА СКЛАДЕ**

Избегайте ударов и экстремальных условий; храните в оригинальной упаковке.

### **ГАРАНТИЯ И ОГРАНИЧЕНИЯ**

Два года со дня даты поставки при обнаружении производственных дефектов. Любые модификации или изменения в изделие освобождают производителя от любых обязанностей. Изготовитель не несёт ответственность за возможные несоответствия в технических данных и рисунках, так как устройство может быть изготовлено после даты публикации инструкции.

### **ТЕХНИЧЕСКОЕ ОБСЛУЖИВАНИЕ**

При нормальных условиях эксплуатации этот продукт в обслуживании не нуждается. В случае загрязнения протрите сухой или влажной тканью. В случае сильного загрязнения чистите с неагрессивными жидкостями. При этом устройство должно быть отключено от сети питания. Убедитесь в отсутствии попадания жидкости внутрь устройства. После очистки подключайте его только абсолютно сухим к сети питания.